2017年〔平成29年〕1月1日〔日曜日〕 東 京 税 理 士 界 (第三種郵便物認可) Volume No.720【30】

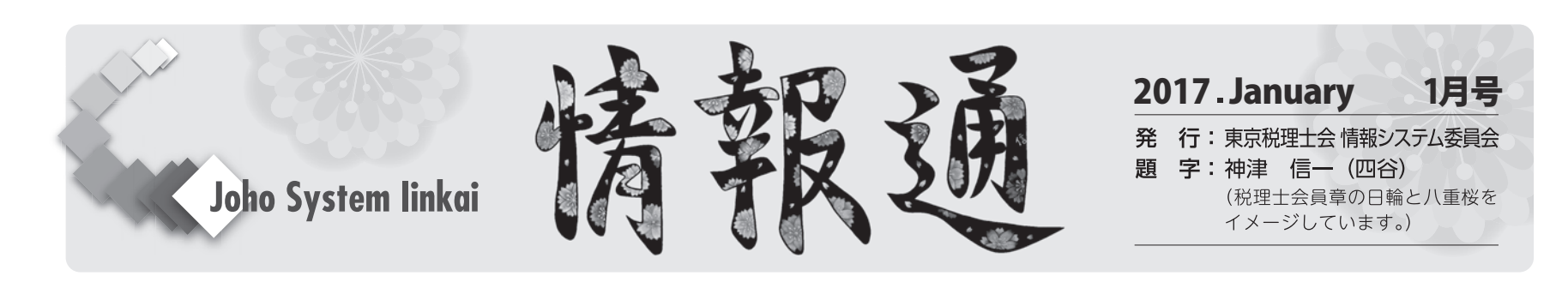

## **スマホを使った業務管理術**

**情報システム委員会委員 正井 浩樹**

スマートフォンでも使用できるビジネスチャットツールを活用した事務 所内業務管理の提案をしたいと思います。

事務所内でチャットを立ち上げて、職員にチャット上で業務を依頼しま す。職員は自分宛に依頼された未了業務を一覧で確認します。完了した業 務については完了の報告をする事によって、未了業務のリストから削除さ れます。いつでもスマートフォンで積み残しの業務を確認することが出来 るので、処理を忘れてしまう事を防止出来ます。

また、職員向けだけでなく、所長先生は自分宛に業務依頼を登録するこ とにより、自分自身がやらなければならない未了業務を一覧で確認する事 も出来ます。

いかがでしょうか?難しくはありませんが、色々いじって使い方を覚え る必要はあります。途中で面倒になるかもしれませんが、そこで投げ出し たら、そこで終わってしまいます。私の場合は2~3日は悩みましたが、 その先は世界が開けたような感覚です。是非、使い方が分かるまでチャレ ンジしてみては如何でしょうか?

①ChatWorkのアイコン 8 chatworkを選択 ②「すべてのチャット」の画 面左上「≡」を押す。 ③「コンタクト」を選択→画面右下の「+」を選 択→「連絡帳」→「招待する」 ④ChatWorkに連絡先のアクセスを許可 しますか?→「許可」 ⑤電話帳から職員を選択→職員に招待メールが届 く ⑥職員が招待メール内の「メールアドレスで登録」でダウンロードし、 承認を行う

同様のサービスは色々有るみたいですが、ここでは私がチャレンジした 「ChatWork(チャットワーク)」を紹介します。

#### **<設定方法>**

①「チャットワーク」で検索 ②アプリ(無償)をインストール ③「開 く」→「新規登録」 ④メールアドレスを入力→次へ進む ⑤登録したア ドレス宛に送られてくるメールを確認 ⑥メール本文の「アカウント登 録」をクリック ⑦お客様情報の登録→同意して始める ⑧アカウント登 録→ログインメールアドレス・パスワードを入力 ⑨左上「チャットを作 成」→チャット名「○○事務所」と入力 ⑩「追加する」→ログアウト

### **<職員の登録>**

従って、事務所以外でも、顧問先、自宅、外出先など、パソコン・タブ レットなどからデータの編集・閲覧、またはアップロードすることも可能 であり、クライアントとのデータを共有するといった使い方もできます。 2. 税理士業務とクラウド会計

<職員に業務依頼>

①「すべてのチャット」の画面左上の「≡」を選択 ②「タスク」を選択 →右下の「+」を選択 ③「タスク内容を入力してください」の欄に本文 を記入(本文の頭に宛名を入れたほうが相手に解りやすい) ④「チャッ トを選択」から「○○事務所」を選択 ⑤「担当者を選択」から業務を依 頼したい職員を選択→「決定」を選択→「保存」を押す ⑥職員にメッセ ージが届く

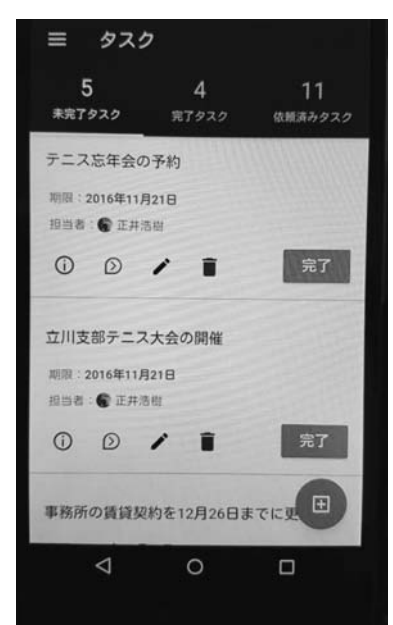

## **<未完了の依頼業務の確認>**

⑴ 所長先生の場合 ①「すべてのチャット」の画面左上の 「≡」を選択 ②「タスク」を選択→「依 頼済みタスク」を選択 ③職員に依頼し た未完了の業務リストが表示される ⑵ 職員の場合

①「すべてのチャット」の画面左上の 「≡」を選択 ②「タスク」を選択→「未 完了タスク」を選択 ③未完了の業務リ ストから完了した業務について「完了」 を選択 ④完了した業務が「未完了タス ク」から消える

尚、プロフィール写真を登録すると便 利です。職員同士で「コンタクトの追加」 からお互いに招待することで、職員同士 の交信も可能です。PC対PCやPC対スマ ホでも利用できます。

利用環境により上記のマニュアル通り

設定できない場合もありますが、ChatWorkのHP等で「良くある質問」を 検索したり、メール問い合わせを行うことも出来ます。

使いこなせるようになれば、大変便利なツールになると思います。年の 初めの試し事にいかがでしょうか?

# **クラウド会計の概要**

### **情報システム委員会委員 加藤 昭弘**

最近、クラウド会計はテレビCMや、インターネットの広告において、 盛んに宣伝されています。今後、自計化したクライアントからの問い合わ せ等が出てくることが予想されます。

今回は、このクラウド会計とは何か?ということをご紹介していきたい と思います。

#### 1.クラウドについて

まずは、クラウド会計を考える前にクラウドとは何か?ということを紹 介していきます。

クラウド(cloud)とは、「雲」という意味です。インターネットなどの ネットワークに接続されたコンピュータ(サーバー)が提供するサービス を、利用者はネットワーク経由で手元のパソコンや、スマートフォン、タ ブレットを使います。

現在の税理士業務において各申告書を作成する場合、何らかのコンピュ ーターを使って処理をするのが一般的だと思います。その業務を進めるう えで、上記のクラウドの技術を使って、会計処理をするのがクラウド会計 です。具体的には、従来のパソコンに会計ソフトをインストールし、パソ コンの中にデータを保存するという一連の作業をクラウド上で処理をして しまう方法です。クラウド会計を提供している会社のサーバー上で作業を して、データ保存もそのままサーバーに保存してしまう方法です。

3.クラウド会計のメリットとデメリット

⑴ メリット

- ・インターネット上でデータを入力・管理をするため、インターネット に繋がったパソコン、タブレットさえあれば処理が可能なため、自計 化をすすめやすい。
- ・外出先からでも会計データ等に簡単にアクセスできる。
- ・自分のパソコンに会計ソフト・データは保存されないので、パソコン が重くなり、動きが遅くなるということがなくなる。

⑵ デメリット

・インターネットに繋がる環境がなければ処理できない。

4.クラウド会計の紹介

クラウド会計を提供している各社の会計ソフトに共通している特徴とし ては、自動仕訳が挙げられます。クレジットカードやインターネットバン キングから取得した明細に記載された内容から適切な勘定科目を推測し自 動で仕訳を推測・提案し、会計帳簿を作成します。従って、勘定科目に慣 れていないクライアントでも、この自動仕訳を使えば、簡単にデータを入 力処理することができます。また、いずれの会社のものも、請求書の作成 からその後の売掛管理まで会計ソフトと連動していますので、売掛金につ いてもワンストップで管理することができます。

また、各社ともクラウドでの給与ソフトも提供しています。こちらの特 徴としては、従業員が直接個人データ(氏名・住所・生年月日等)をクラ ウドで入力することができるほか、給与明細が従業員自身のスマホで確認 できるため、紙に印刷して渡す手間が省けるといったことが挙げられま す、さらにこのソフトを使って年末調整業務までできます。

上記以外では、各社共通ではありませんが、従業員のスマホとクラウド 会計を連携させ、従業員の経費精算をタイムリーにすることができ、つい にはクラウドを使っての税務ソフトまで販売されています。

このようにパソコンにソフトをインストールして使用する従来型の会計 ソフトと同じ処理ができるだけでなく、クラウドだからこそできる新たな システムも続々と開発されています。

5.マイナンバーへの対応

クラウド会計の場合、先にも述べましたが自分のパソコンにソフト・デ ータは一切保存されていないので、自分のパソコンからマイナンバーが盗 まれるということはありません。

6.最後に

既にお使いの会計・税務ソフトがあるかと思いますので、会計事務所全 体の業務をクラウド会計に移行することは難しいと思います。従って、ク ラウド会計はクライアントの自計化を進めるうえでの一つのツールとして 考え、導入できる体制を整えていくとよいでしょう。